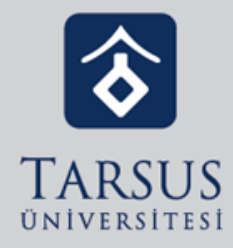

## ALMS Temel Sorunlar ve Çözüm Önerileri

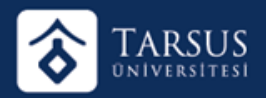

ALMS sistemimizi sürekli geliştiriyor ve güncelliyoruz. Gerçekleştirdiğimiz güncellemeler sonrası kullanıcı bilgisayarına bağlı ön bellek sorunları yaşanabiliyor. Bilgisayarda kullandığınız tarayıcılarınız bir web sitesine girdiğiniz zaman web sitesini belli zaman aralıklarında tekrar girebileceğinizi düşünerek web site dosyalarını bilgisayarınızda saklar. Sistem üzerinde yapılan değişiklikler ve çalışmalar sonrası sistemin değişmesine rağmen bilgisayarınız web siteye daha önce girdiğiniz verileri sakladığı için saklanan veriler üzerinden ön çalışmayı gerçekleştirir. Bazı durumlarda da kullanıcılarımızın ALMS girişlerinde ve sunucunun fonksiyonlarında sorunsuz işlem gerçekleşirken; nadiren de olsa işlem sırasında gecikmeye veya tarayıcı ön belleğine bağlı olarak kişisel tarayıcı ve çok nadir de olsa sunucuya bağlı sistemi kullanamama sorunları yaşanabiliyor. Sunucuya bağlı sorunlar nadir yaşanan sorunlardan biri olup, sorunun arttığı durumlarda yeni sunucu ihtiyacımızın olduğunu alıyoruz. Böylece yeni sunucu açıyor ve sizi yeni sunucumuzu kullanmanız konusunda bilgilendiriyoruz.

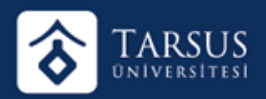

ALMS sistemini kullanmada problem yaşıyorsanız öncelikle aşağıda belirttiğimiz adımları uygulayarak tekrar bağlanmayı deneyebilirsiniz. Yaşayabileceğiniz bu sorunu bazı yöntemler ile giderebilirsiniz. Saklanan verileri yok sayarak sisteme giriş yapmak için aşağıdaki adımları kullanabilirsiniz: ALMS yüklenmesi 15 saniyeden uzun sürüyorsa, tarayıcınızı 'F5' kullanarak yenileyin.

Tarayıcınızı yenilemenize rağmen ALMS'ye giremiyorsanız. 'CTRL + F5' fonksiyonunu kullanarak sitenin tekrardan yüklenmesini sağlayınız. Bu işlem ön bellekte bulunan bütün çerezleri temizleyerek sitenin yeniden yüklenmesini sağlar.

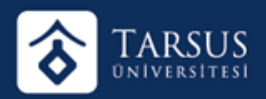

Tarayıcınızda ayarlar düğmesi > Geçmiş > Geçmişi Temizle işlemlerini gerçekleştirerek tüm tarayıcı ön belleğini temizleyebilirsiniz.

Tarayıcınızı gizli modda kullanarak ön bellekte saklanan çerezleri görmezden gelerek sisteme giriş yapabilirsiniz. Modeminizi kapatıp 15 saniye bekleyin ve yeniden açın bu işlem internet bağlantınızı (IP Adresinizi) sıfırlamanızı sağlar. Bu işlemden sonra ALMS'ye girmeyi deneyin. **Bulunduğunuz** ağın bazı erişim kısıtlamaları olabilir. Bunu anlamak için telefonunuzun mobil internetini kullanarak ALMS'ye bağlanmayı deneyin.

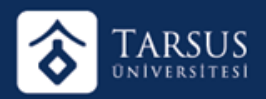

Covid-19 Pandemi sürecinde dünya genelinde herkes internet dolaşımında ve internet servisleri bölgesel bazlı olarak internet bant genişliklerini düşürmüş olabiliyor. Bu durum kişi bazlı olabilir veya sunucu bazlı olabilir. Unutulmamalıdır ki kişisel bazlı yaşadığınız internet sorunlarını nadiren de olsa sunucu bazlı da yaşayabilmekteyiz.

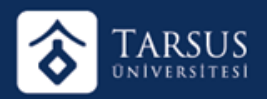

## **Böyle bir sorun yaşadığınızı düşünüyorsanız şu yöntemleri gerçekleştirin.**

İnternetten veri akışı gerçekleştiren uygulamaları kapatın ve interneti kullanan diğer kişiler mevcut ise interneti kullanmamasını rica edin.

Sanal Özel Ağ (VPN) kullanıyorsanız, kapatın. VPN'inizi kapattıktan sonra "CTRL+F5" fonksiyonunu kullanarak sayfanızın yeniden yüklenmesini sağlayın.

Alan Adı Sistemi (DNS) kullanıyorsanız, DNS adreslerini kaldırın. DNS adreslerini kaldırdıktan sonra "CTRL+F5" fonksiyonunu kullanarak sayfanızın yeniden yüklenmesini sağlayın. Tüm adımları gerçekleşmesine rağmen sisteme girememe sorunu yaşıyorsanız. ALMS Sistemine Giremiyorum. Ne Yapmalıyım? (Tıklayınız.) başlıklı makalemize göz atmanızı rica ederiz. Yaşanan küçük sorunlar için anlayışınızı rica ederiz.

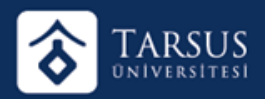

Yardım Dokümanlarına Ulaşmak İçin: http://yardim.advancity.com.tr/ Yardım Videolarına Ulaşmak İçin: https://advancity.com.tr/alms-veperculus-pluskilavuzu.html Bizden destek almak için ue@advancity.com.tr teknik destek adresimize mail atabilir. Durumun aciliyetine göre +90 (216) 445 07 25 telefon numaramızdan bizi arayarak destek alabilirsiniz.